## Update Contact Information in the LPS Campus Portal

Parents,

In order to use our Parent Communication system effectively, we need parents to verify that their contact information is correct. To do this, please log-in to the [LPS Campus Portal,](https://campus.lps.k12.co.us/campus/portal/littleton.jsp?status=portalLogoff&lang=en) and then click on Family Members on the left side navigation.

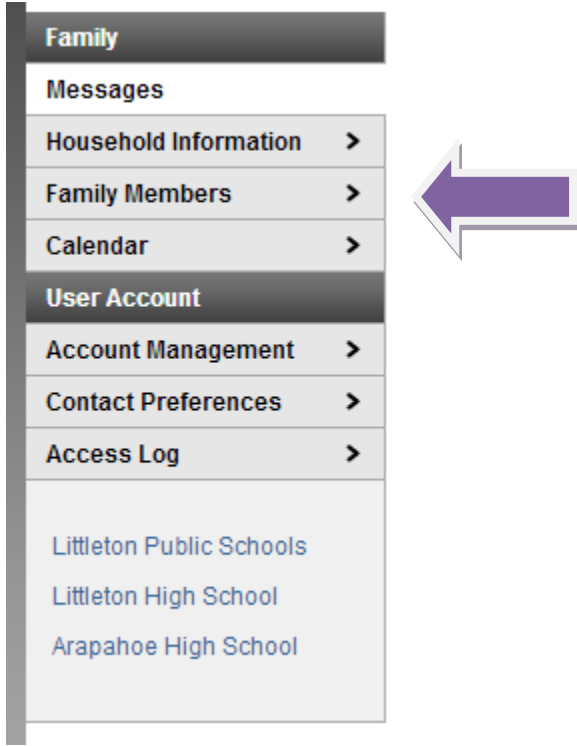

You will then see a list of family members and their contact information appear. Please verify that the contact information we have for each family member is correct. If you notice that any of the information is incorrect (or missing), please click the Update button.

## **Family Members**

Review the information that we have on file for your family. If any changes are required, request that the change be made. You will receive a message in your Infinite Campus inbox when the change has been made to your child's record.

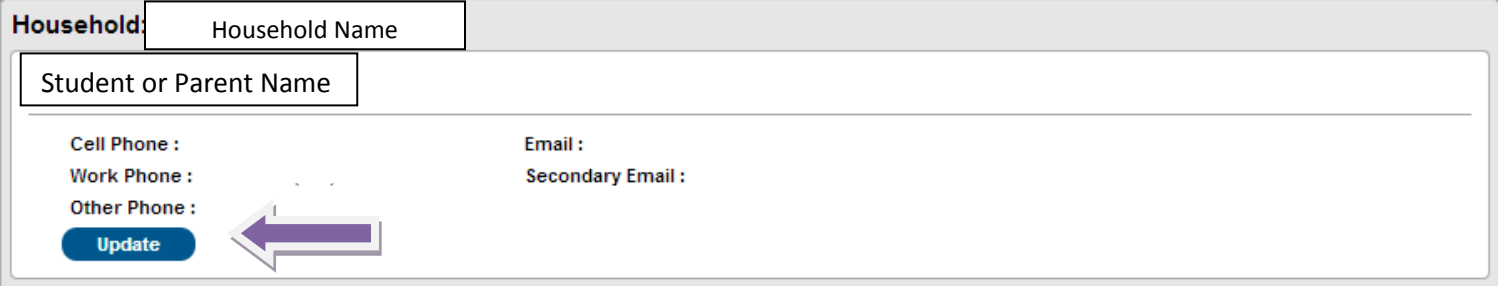

You will then get an Update Contact screen. Please correct (or add) any necessary information (cell phone, work phone, other phone, email address) and click the Send Update button.

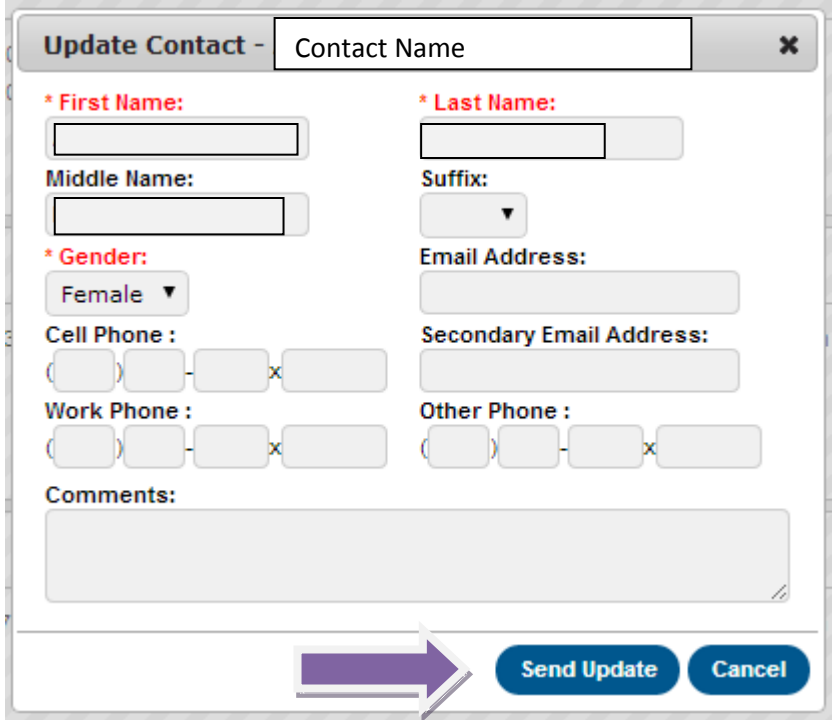

Please repeat for any contact that needs to be updated.

This will not immediately change your information on the portal. We will receive the update, verify, and approve it. Your updated information will appear on the portal within the week.

Thank you.